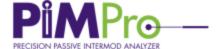

## **PIM Edit – RELEASE NOTE**

## CCI Introduces "Editable Reports" Feature in PIMPro Tower B Series

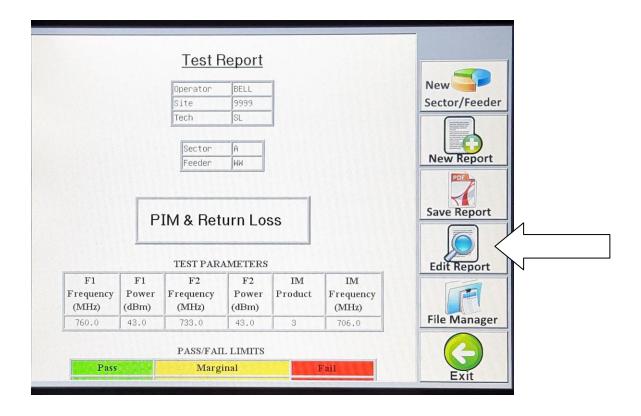

In response to field user feedback, which requested the ability to edit reports during and also after measurements, CCI have developed a new report edit feature.

The feature allows changes to be made to a saved report and resave it with new edits without throwing away any of the original data.

It will be introduced to via Software Update into new PiM PRO Tower B Series units from May 2016 onwards

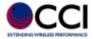

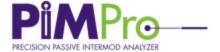

## **PiMPoint – RELEASE NOTE**

## This is done with two new functions:

 Edit entry: This allows you to edit a report by changing a label, file name, sector, technician, within the title section, or delete or change any measurement section including editing the description.

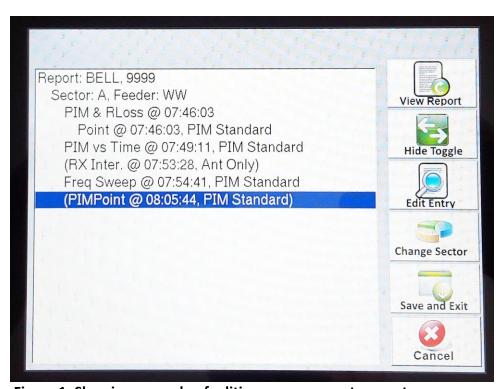

Figure 1. Showing example of editing measurements report

2) Hide & toggle: Allows you to visually remove a measurement from a report (without deleting it), and save the removal(s) with a new file name. This means that the report remains intact with its original file name, then a new file name can be created which is the edited version, with some measurements hidden. It is possible to then toggle and add the measurement back in if need be. Highlighting a specific measurement allows you to proceed to the next step of hiding that measurement. The action of hiding is only completed when it is in parentheses (). The "hide – toggle" icon allows the "hide – unhide" to switch back and forth. In the above figure 1 above, the PIMPoint measurement is actually hidden from the report because it is in parentheses. Toggling again will unhide the measurement.

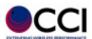